## **INSERTAR NUEVAS FILAS EN HOJA EXCEL**

Como habrá un momento en que completemos la hoja pese a haber dejado 1000 filas libres será conveniente saber la manera de aumentar estas filas.

El procedimiento es sencillo, en primer lugar debemos desproteger la hoja para poder editarla. Se accede al menú *herramientas* y dentro de él a *proteger* siguiendo a *desproteger hoja*.

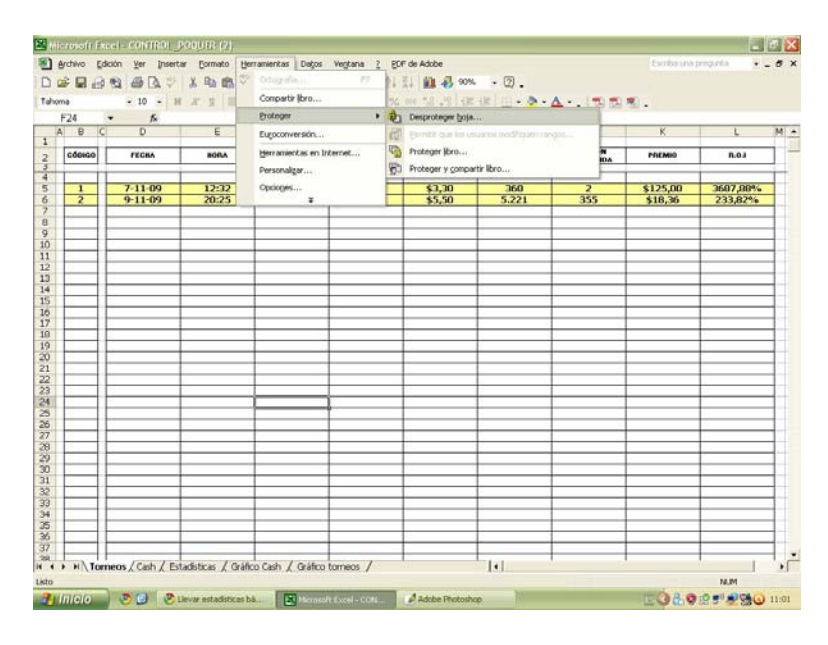

A continuación debemos seleccionar toda una fila de forma general, pulsando en la barra de filas que se sitúa en la izquierda del programa.

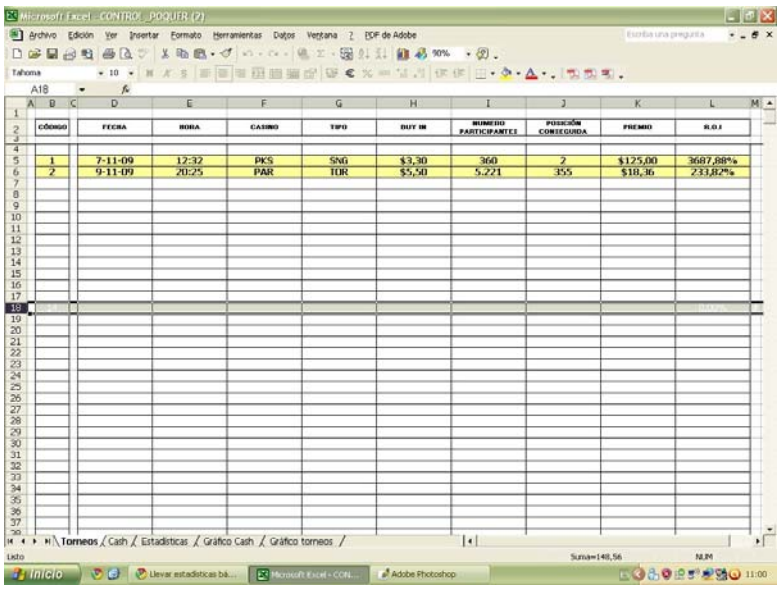

Cliquearemos con el botón derecho sobre la fila seleccionada para que nos surja el dialogo *insertar*.

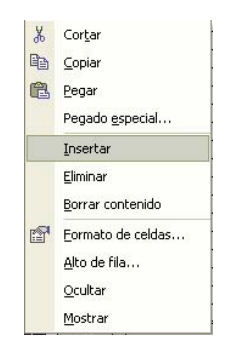

Para crear muchas más filas mantendremos pulsado el botón *F4*  hasta que creamos que tenemos bastantes.

Seleccionaremos todas las columnas activas más cuatro columnas más a la derecha de las celdas bordeadas, que aunque no se vean hay datos invisibles en esas celdas que nos hacen falta para los gráficos (la imagen a continuación no lo respeta pero acordaros de sí seleccionar estas columnas adyacentes)

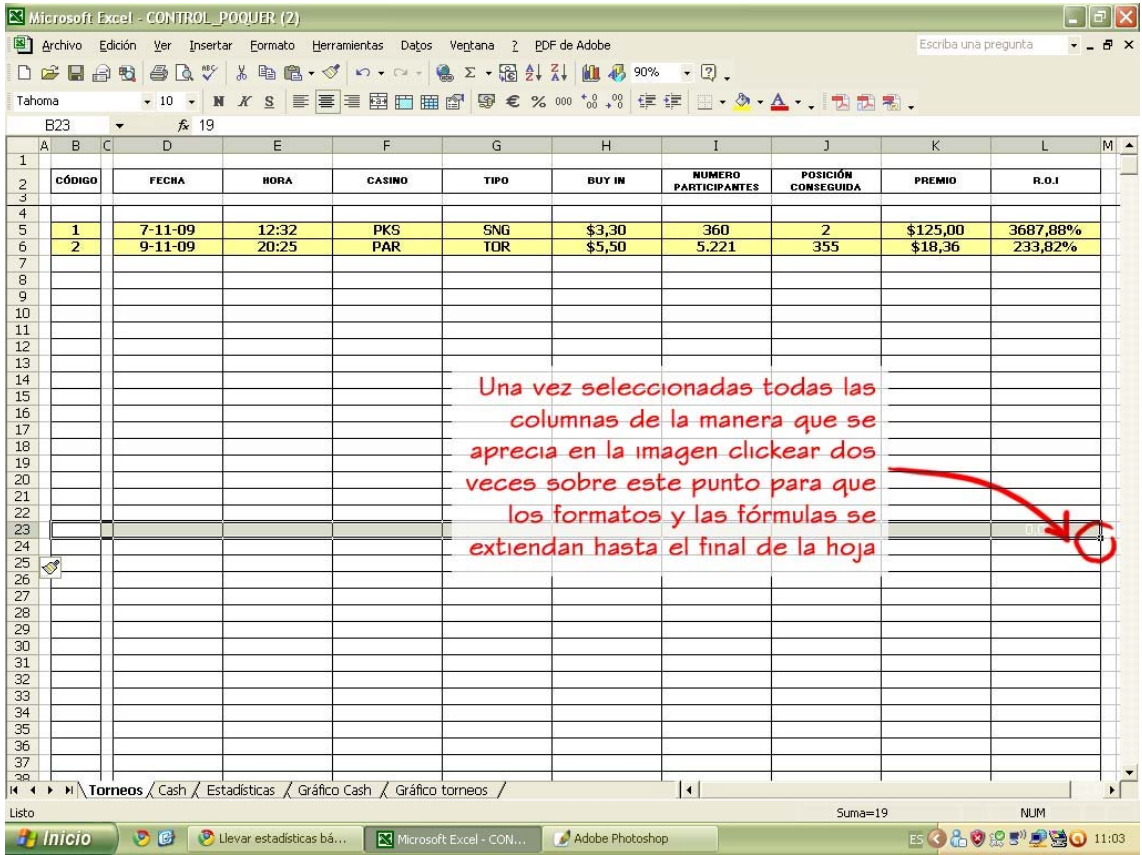

Y tal como reza la imagen cliquear dos veces sobre el punto de esquina de selección para que se extiendan los formatos y las fórmulas hasta el final de la hoja.